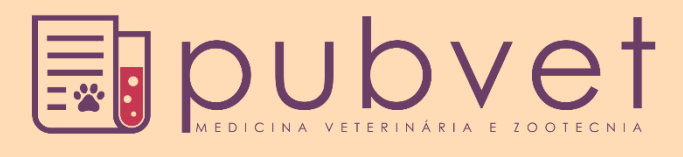

ISSN 1982-1263

## <https://doi.org/10.31533/pubvet.v15n01a725.1-5>

# **Análise de regressão linear de folhas injuriadas diretamente na calculadora cássio** *fx-82ms*

**Guido Gustavo Humada Gonzalez1[\\*](http://lattes.cnpq.br/7322247531183521) , Juracy Mendes Moreira<sup>2</sup> [,](http://lattes.cnpq.br/6999750881111254) Aurélio Ferreira Melo[3](http://lattes.cnpq.br/0676046489827476)**

*Professor Doutor Dpto. de Producción Agrícola. Universidad San Carlos. Asunción. Paraguay. Professor Mestre Universidade Brasília de Goiás (UniBras). São Luiz de Montes Belos – Goiás. Brasil. Professor Doutor Universidade Brasília de Goiás (UniBras). Rio Verde – Goiás. Brasil. \*Autor para correspondência, E-mail[: gustavohumad@hotmail.com](mailto:gustavohumad@hotmail.com)*

**Resumo**. Para expressar uma relação funcional entre duas ou mais variáveis pode-se determinar um modelo matemático conhecido como modelo de regressão, uma das metodologias utilizadas na obtenção dessa relação é baseada na estimação de uma equação. O objetivo proposto neste estudo é a obtenção de uma equação que explique a relação entre duas variáveis com uso da calculadora científica CASSIO  $fx - 82MS$ . Foi utilizado o delineamento inteiramente casualizado (DIC), com 5 tratamentos e 4 repetições, na determinação do número de folhas injuriadas (Queimadas) que foram contadas, cinco dias após a adubação foliar com MAP (Monofosfato amoniado) purificado, sendo uma calda com 350 litros de água/há. Conclui-se que para ocorrência de injúrias, a análise de regressão mostrou-se significativa e teve comportamento linear, ou seja, quanto maior a concentração de MAP foliar aplicado maior o número de folhas queimadas.

**Palavras-chave:** Equação de regressão, estimação, soma de quadrados

# *Linear regression analysis of injured sheets directly on the cassio fx-82ms calculator*

**Abstract.** To express a functional relationship between two or more variables, a mathematical model known as a regression model can be determined. One of the methodologies used to obtain this relationship is based on the estimation of an equation. The objective proposed in this study is to obtain an equation that explains the relationship between two variables using the scientific calculator CASSIO fx-82MS. The completely randomized design (DIC), with 5 treatments and 4 repetitions, was used to determine the number of leaves injured (Burned) that were counted five days after foliar fertilization with purified MAP (Ammonium Monophosphate), being a syrup with 350 liters of water/ha. It was concluded that for the occurrence of injuries, the regression analysis was significant and had linear behavior, ie, the higher the concentration of leaf MAP applied the greater the number of leaves burned.

**Keywords**: Regression equation, estimation, sum of squares

## **Introdução**

Em situações dentro das várias ciências estudas como medicina, biologia, indústria, entre outras, é de extrema importância verificar se existe ou não uma relação funcional entre duas ou mais variáveis. Para expressar essa relação pode-se estabelecer um modelo matemático denominado modelo de regressão. Este modelo nos ajuda a compreender como determinadas variações ocorridas nas variáveis podem colaborar na variação de outra variável, ou seja, verificar como o comportamento de um conjunto de variáveis influencia o comportamento de outra. A relação de dependência pode ser analisada como

um processo em que valores de  $X_1, X_2, X_3, \ldots, X_n$  são denominadas de variáveis de entrada ou regressoras (variáveis independentes) e  $Y$  de variável de saída (variável dependente), (Bussab & [Morettin, 2010\)](#page-4-0). Assim, este trabalho tem como objetivo principal demonstrar a aplicação do modelo de regressão linear simples com recurso da calculadora CASSIO fx-82MS.

O método usualmente utilizado para medir a correlação entre duas variáveis é o coeficiente de correlação linear de Pearson, usado na quantificação do poder de explicação do modelo com base no coeficiente de determinação, conhecido como  $R^2$ . Este foi o primeiro método estudado por Francis Galton e seu aluno Karl Pearson, em 1897. O valor de  $R^2$  varia no intervalo de 0 a 1. Para valores próximos de 1 indicam que o modelo proposto é adequado para descrever o fenômeno.

Supondo a implantação de um experimento, o valor  $\vec{F}$  indica o quanto as médias são diferentes, ele é parecido com o coeficiente de determinação  $R^2$ , a diferença é que o  $R^2$  é calculado pela divisão da soma de quadrados de regressão pela soma de quadrado total, enquanto que o  $F$  é calculado pela divisão da soma de quadrados de regressão pela soma de quadrado do resíduo, porém, ele diz apenas que houve ou não diferença entre as médias, mas quais são os grupos que possuem diferenças significativa nas medias [\(Banzatto & Kronka, 2015\)](#page-4-1).

#### **Material e métodos**

O experimento foi conduzido na Fazenda Escola do Centro Universitário Montes belos (UniMB), localizada no município de São Luís de Montes Belos-GO, situada à latitude 16º32'01'' S e longitude 50º22'33'' W, em solo classificado como Latossolo vermelho distrófico. Foi realizada a coleta de amostras de terra na profundidade de 0-20 cm, seguida de análises físicas e químicas realizadas pelo Nutri Solo, Laboratório de Análise de Solo. O preparo da área foi feito com duas gradagens e uma nivelação. No dia 1 de março de 2018 foi realizada uma semeadura a lanço, utilizando o delineamento inteiramente casualizado (DIC). Cada unidade experimental (parcela) foi constituída por 25m², com 5 tratamentos (Variável Independente X) e 4 repetições totalizando uma área experimental de 500m². A densidade de semeadura usada foi de 25 kg/ha de semente de *Panicum maximum* cv. Mombaça juntamente com 350 kg/ha de NPK (4-30-10) por parcela. E após 42 dias foi feito uma aplicação de sulfato de amônio a uma taxa de 200kg/ha aplicado a lanço. No dia 19 de abril de 2018, 47 dias após o plantio foi realizada a adubação foliar com MAP (Monofosfato amoniado) purificado. Foram utilizados 350 litros de água/ha como volume de calda, aplicando uniformemente em cada parcela. Cinco dias após a aplicação foi observado aparecimento de injurias (Folhas Queimadas). Foi lançado de forma aleatória um quadrado de (1,0m x 1,0m) em 4 pontos de cada parcela e em seguida realizada a contagem das folhas injuriadas dentro de cada quadrado. Os resultados foram submetidos à análise de regressão, utilizando a calculadora CASSIO FX-82MS e o Software estatístico R [\(R Development Core Team,](#page-4-2)  [2020\)](#page-4-2) na construção do diagrama de dispersão. Para análise de regressão dos dados na calculadora  $\textit{Cassio } fx - 82\textit{MS}$ , devemos inicialmente colocar a calculadora na função estatística digitando a tecla MODE e o número 1 e em seguida MODE novamente e a opção 3 ( $reg$ ) e a opção 1 (LIN), feito isso estamos pronto para iniciar a entrada dos dados na calculadora da seguinte forma:  $(0.0M + 2.92M +$  $4,123 + 8,304M + 16,500M +$ , a tecla virgula esta logo acima da tecla vermelha DEL e e a tecla M + esta ao lado direito da tecla virgula, os dados analisados são apresentados na [Tabela 1.](#page-1-0)

<span id="page-1-0"></span>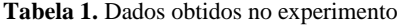

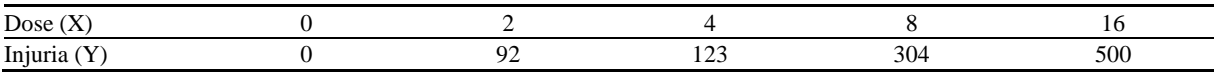

### **Resultados e discussão**

Antes de se proceder a análise de regressão entre as doses do adubo e a quantidade de folhas injuriadas, foi feito um diagrama de dispersão entre estas duas variáveis [\(Figura 1\)](#page-2-0). O diagrama sugere que existe uma tendência linear entre as variáveis analisadas no estudo. Portanto, é factível a construção de um modelo de regressão simples, pois existe apenas uma variável dependente Y (injuria) e uma variável independente X (doses). Assim, uma série de informações úteis sobre os dados estão armazenados na memória da calculadora, porem nos limitaremos apenas na equação de regressão e na soma de quadrados de regressão.

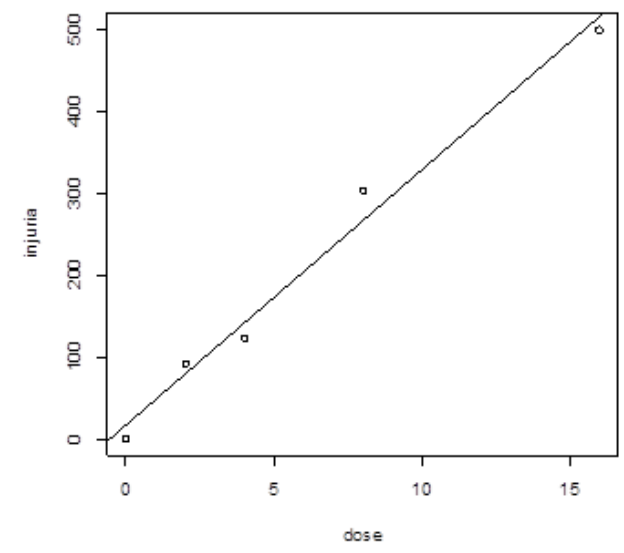

**Figura 1.**Diagrama de dispersão entre o número de folhas queimadas e doses de adubo

<span id="page-2-0"></span>Para o modelo linear que adotamos  $Y_i = \alpha + \beta X_i$ , podemos usar as funções estatísticas da calculadora fazendo: SHIFT (Canto superior esquerdo) seguida do numero 2, em pressionamos a seta $\rightarrow$ da tecla  $REPLAN$  (Centro), ate encontrarmos a letra A, e então acionamos a opção (1 =), esse valor representa o paramento  $\alpha lfa(\alpha)$ , e para o parâmetro  $Beta(\beta)$  repetimos a operação anterior e escolhemos a opção (2 =), para o valor do coeficiente de correlação repetimos novamente a operação e escolhemos a opção (3 =) e em seguida elevamos ao quadrado (tacla  $x^2$ ) para a obtenção do  $R^2$ . Diante disse, nosso modelo fica da seguinte forma:

$$
Y_i = 16,525 + 31,213X_i
$$

O valor 16,525 representa o intercepto, ou seja, onde a reta de regressão devera interceptar o eixo Y e o valor 31,213 representa o coeficiente angular, ou seja, quanto da injuria irá variar para cada variação unitária da dose. O valor do  $R^2$  igual 0,9845, isso significa que 98,45% da variabilidade que ocorre na injuria é explicada pela variação da dose, indicando com isso um bom ajuste do modelo.

Para obter as somas de quadrados representadas na [Tabela 2,](#page-3-0) devemos proceder aos seguintes cálculos:

Para a soma de quadrado de regressão:

$$
SQReg = \hat{\alpha} \sum_{i=1}^{n} Y_i + \hat{\beta} \sum_{i=1}^{n} Y_i X_i - \frac{(\sum_{i=1}^{n} Y_i)^2}{n}
$$
  

$$
SQReg = 16,525X1.019,000 + 31,213X11.108,000 - \frac{(1019,000)^2}{5}
$$

 $SQReg = 155.875,225$ 

Na calculadora deverá usar o procedimento da seguinte forma:

 2 → çã1 () 1 → çã 2 + 2 → → çã 2 () 1 → çã 3 (−) 1 → çã 2 ( 2 ) ã 1 çã 3 =

O valor deve ser exatamente 155.875,225

Para a soma de quadrado total:

$$
SQTotal = \sum_{i=1}^{n} Y_i^2 - \frac{(\sum_{i=1}^{n} Y_i)^2}{n}
$$

 = 366009,000 − 1019,000<sup>2</sup> 5  $SQTotal = 158.336,800$ Na calculadora:  $SHIFT$  1 REPLAY → opção 1(-)SHIFT 1 REPLAY  $\rightarrow$  opção 2 (tecla x<sup>2</sup>) sinal de divisão SHIFT 1 opção 3 =  $QMReg =$ SQRes  $n-2$  $QMReg =$ 2461,575 3  $QMReg = 820,525$  $F =$ QMReg **QMRes**  $F =$ 155875,225 2461,575  $F = 63,323$ 

<span id="page-3-0"></span>**Tabela 2.** Análise de variância da regressão

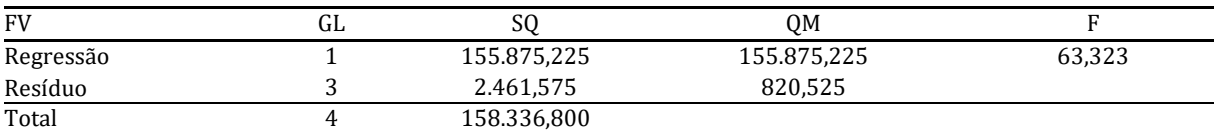

Após ser realizada a análise de regressão verificou-se que a concentração de MAP aplicada via foliar influenciou significativamente no número de folhas queimadas da espécie *Panicum maximum* cv. Mombaça. Os resultados demonstram que existe uma relação linear entre o número de folhas queimadas com aplicação do MAP, isto é, quanto maior a concentração de MAP maior é a quantidade de folhas injuriadas.

De acordo com [Meller \(2015\),](#page-4-3) que utilizou a adubação foliar com fosfato monoamônico e nitrato de cálcio na cultura da soja, concluiu que adubações foliares com fosfato monoamônico e nitrato de cálcio promovem ganhos de produtividade de grãos de soja, sendo este explicado por um acréscimo no número de vagens por planta e não pelo peso de mil grãos. [Nascente et al. \(2014\)](#page-4-4) concluiu em seu trabalho de adubação fosfatada no sulco e foliar afetando a produtividade de grãos do feijoeiro comum que, o aumento das doses de P aplicada via solo e foliar proporcionaram aumento do número vagens, produtividade e teor de P na planta do feijoeiro comum.

[Pimentel \(2009\)](#page-4-5) avaliou os efeitos da adubação fosfatada via foliar no algodoeiro para a produção e diagnose foliar, e concluiu que os métodos de aplicação de fosforo não exerceram efeitos significativos na produção, porém, aumentou o suprimento de fósforo dos limbos das folhas estudadas. Então, não foi observado efeito significativo por se tratar de uma pastagem recém-plantada com uma boa adubação de plantio. O solo não estava com deficiência de fosforo (P) ajudando no desenvolvimento da planta e fazendo com que consequentemente a adubação não tivesse muita eficiência. Além da altura e da massa, foi verificada a ocorrência de injúrias. Segue no gráfico 01 a curva de regressão linear de ocorrência de injúrias em função da dose de MAP foliar purificado.

## **Conclusão**

Conclui-se que para ocorrência de injúrias, a análise de regressão mostrou-se significativa e teve comportamento linear, ou seja, quanto maior a concentração de MAP foliar aplicado maior o número de folhas injuriadas.

### **Referências**

<span id="page-4-1"></span>Banzatto, D. A., & Kronka, S. N. (2015). *Experimentação Agrícola*. Funep.

<span id="page-4-0"></span>Bussab, W. de O., & Morettin, P. A. (2010). Estatística básica. In *Estatística básica* (pp. xvi–540).

- <span id="page-4-3"></span>Meller, C. A. (2015). *Adubação foliar com fosfato monoamônico e nitrato de cálcio na cultura da soja* [Monografia (Bacharelado em Medicina Veterinária) - Universidade de Brasília, Brasília]. <https://bdm.unb.br/handle/10483/14027>
- <span id="page-4-4"></span>Nascente, A. S., Cobucci, T., Sousa, D. M. G., & Paiva Lima, D. (2014). Adubação fosfatada no sulco e foliar afetando a produtividade de grãos do feijoeiro comum. *Semina: Ciências Agrárias*, *35*(3), 1231–1240.
- <span id="page-4-5"></span>Pimentel, G. F. (2009). Curso de estatística experimental. In *15<sup>a</sup> ed. FEALQ. Piracicaba – SP* (Vol. 451).
- <span id="page-4-2"></span>R Development Core Team, (2020). *R: A language and environment for statistical computing. R Foundation for Statistical Computing, Vienna*. Disponible en: [http://www.r-project.org](http://www.r-project.org/)

#### **Histórico do artigo:**

**Recebido**: 30 de julho, 2020. **Aprovado:** 5 de setembro, 2020. **Disponível online:** 12 de novembro, 2020. **Licenciamento:**Este artigo é publicado na modalidade Acesso Aberto sob a licença Creative Commons Atribuição 4.0 (CC-BY 4.0), a qual permite uso irrestrito, distribuição, reprodução em qualquer meio, desde que o autor e a fonte sejam devidamente creditados.